# **Create a Market**

To use the Markets feature, you must first create a market. You can later edit aspects of the market.

# **Creating a Market**

Follow these steps to create a market.

1. Click the settings cog and then select Sites.

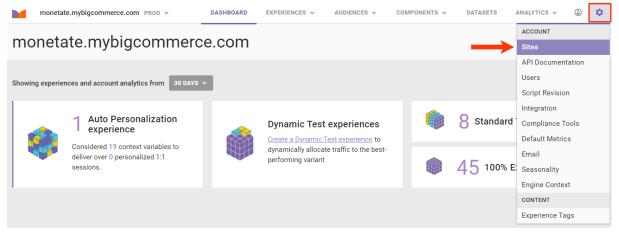

2. Click the Markets tab.

|       | monetate.mybigco | mmerce.com PROD 🗸 | DASHBOARD | EXPERIENCES 🗸 | AUDIENCES 🗸 | COMPONENTS 🗸 | DATASETS | ANALYTICS V | ٢ | ٥ |
|-------|------------------|-------------------|-----------|---------------|-------------|--------------|----------|-------------|---|---|
| Sites | Markets          | Stealth Groups    | API Keys  |               |             |              |          |             |   |   |

3. Click CREATE NEW.

| Sites  | Markets | Stealth Groups | API Keys |          |              |
|--------|---------|----------------|----------|----------|--------------|
|        |         |                |          |          | • CREATE NEW |
| NAME • | •       |                | NOTES    | ACCOUNTS | LAST UPDATED |

4. Name the market.

| Create   | Market                      |        |       | ×    |
|----------|-----------------------------|--------|-------|------|
| Market r | name                        |        |       |      |
| Name     | new market                  |        |       |      |
| Select a | ccounts to assign to Market |        |       |      |
| Search   | by site name                | Q,     |       |      |
| PRO      | DDDDEV                      |        |       |      |
|          | monetate.mybigcommerce.co   | om     | PROD  |      |
|          | monetate.mybigcommerce.ul   | k      | PROD  |      |
|          | monetate.mybigcommerce.ca   | a      | PROD  |      |
|          | monetate.mybigcommerce.m    | nx     | PROD  |      |
|          |                             |        | 0000  | •    |
| Notes    |                             |        |       |      |
| Notes    |                             |        |       |      |
|          |                             |        |       |      |
|          |                             |        |       |      |
|          |                             |        |       |      |
|          |                             |        |       |      |
|          |                             |        |       |      |
|          |                             |        |       |      |
|          | c                           | ONFIRM | A CAN | ICEL |

- 5. Select each account that you want to belong to the new market.
  - Type the account name into the search bar, and then select the result in the account listing.
  - Select either **PROD** or **DEV** to narrow the options in the account listing.

## Create Market

| -  |   |  |
|----|---|--|
| ٦. | e |  |
|    | ~ |  |
|    |   |  |

| Market n  | ame                        |   |      |   |
|-----------|----------------------------|---|------|---|
| Eurozor   | ne                         |   |      |   |
| Select ac | counts to assign to Market |   |      |   |
| Search    | by site name               | Q |      |   |
| PROI      | D DEV                      |   |      |   |
|           | monetate.mybigcommerce.jp  |   | PROD | • |
|           | monetate.mybigcommerce.au  |   | PROD |   |
| ~         | monetate.mybigcommerce.eu  |   | PROD |   |
| ✓         | monetate.mybigcommerce.de  |   | PROD | - |
| Notes     |                            |   |      |   |

|  | CONFIRM | CANCE |
|--|---------|-------|

6. If necessary, add comments about the market in the **Notes** field.

#### Create Market

| Market n  | ame                         |    |      |   |
|-----------|-----------------------------|----|------|---|
| Eurozo    | ne                          |    |      |   |
| Select ad | ccounts to assign to Market |    |      |   |
| Search    | by site name                | Q, |      |   |
| ✓ PRO     | DDDEV                       |    |      |   |
|           | monetate.mybigcommerce.jp   |    | PROD | - |
|           | monetate.mybigcommerce.au   |    | PROD |   |
| ~         | monetate.mybigcommerce.eu   |    | PROD |   |
| ~         | monetate.mybigcommerce.de   |    | PROD |   |
|           |                             |    |      |   |

#### Notes

| Notes |         |
|-------|---------|
|       |         |
|       |         |
|       |         |
| L     |         |
|       | CONFIRM |

7. Click CONFIRM.

### Create Market

| Market r | name                        |    |      |   |
|----------|-----------------------------|----|------|---|
| Eurozo   | ne                          |    |      |   |
| Select a | ccounts to assign to Market |    |      |   |
| Search   | by site name                | Q, |      |   |
| ✓ PRO    | DD DEV                      |    |      |   |
|          | monetate.mybigcommerce.jp   |    | PROD | • |
|          | monetate.mybigcommerce.au   |    | PROD |   |
| ~        | monetate.mybigcommerce.eu   |    | PROD |   |
| ✓        | monetate.mybigcommerce.de   |    | PROD |   |

×

#### Notes

|  | CONFIRM | CANCE |
|--|---------|-------|

8. Review the list of accounts you selected and then click SAVE.

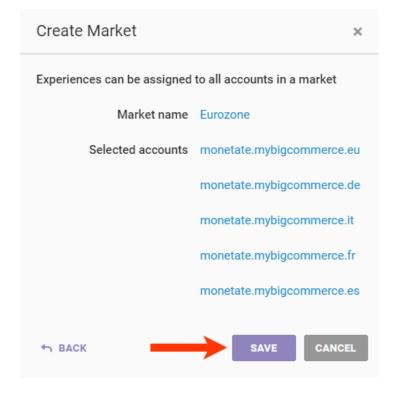

The market is now available to use in recommendation strategies.

# **Editing a Market**

Follow these steps to edit a market.

1. Click the settings cog and then select Sites.

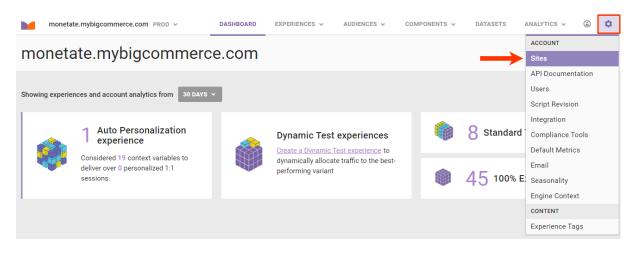

2. Click the Markets tab.

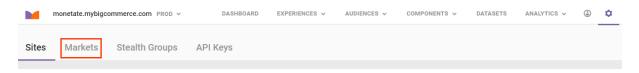

3. Place your mouse pointer in the row of the market that you want to edit, and then click **Edit** when it appears below the market's name.

| ites Markets          | Ctaalth Orauna |          |            |                      |
|-----------------------|----------------|----------|------------|----------------------|
| nies Markets          | Stealth Groups | API Keys |            |                      |
|                       |                |          |            |                      |
| NAME -                |                | NOTES    | ACCOUNTS   | LAST UPDATED         |
| APAC<br>Edit Delete 🔓 |                |          | 4 ACCOUNTS | May 28 2024, 3:42 PM |
| N America             |                |          | 4 ACCOUNTS | May 28 2024, 1:41 PM |
|                       |                |          |            |                      |

4. As necessary, revise the market's name, add or remove accounts, and add or revise any comments in the **Notes** field, and then click **CONFIRM**.

### Edit Market - APAC

| Market                                                                                                    | name                         |                                                                                  |      |   |
|----------------------------------------------------------------------------------------------------|------------------------------|----------------------------------------------------------------------------------|------|---|
| APAC                                                                                                    |                              |                                                                                  |      |   |
| Select a                                                                                                    | accounts to assign to Market |                                                                                  |      |   |
| Searc                                                                                                    | h by site name               | Q,                                                                               |      |   |
| PR                                                                                                    | OD DEV                       | te name Q<br>DEV<br>netate.mybigcommerce.jp PROD<br>netate.mybigcommerce.au PROD |      |   |
| <ul> <li>Image: A start of the start of the start of</li></ul> | monetate.mybigcommerce.jp    |                                                                                  | PROD | • |
| ~                                                                                                    | monetate.mybigcommerce.au    |                                                                                  | PROD |   |
| -                                                                                                    | monetate.mybigcommerce.eu    |                                                                                  | PROD |   |
|                                                                                                    | monetate.mybigcommerce.de    |                                                                                  | PROD | - |
|                                                                                                    |                              |                                                                                  |      |   |

#### Notes

| Notes |         |        |
|-------|---------|--------|
|       |         |        |
|       |         |        |
|       |         |        |
|       |         |        |
|       |         | ,      |
|       |         |        |
|       | CONFIRM | CANCEL |

5. Review the list of accounts in the market, and then click SAVE.

Edit Market - APAC

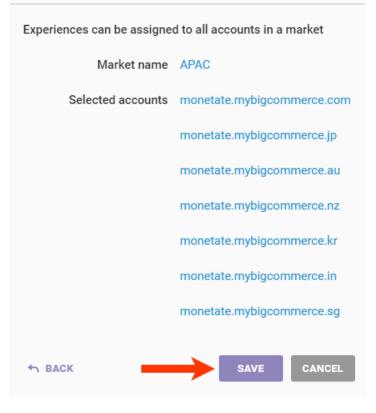